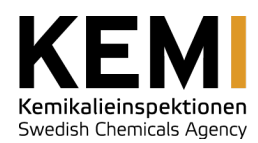

LATHUND

Datum 2020-06-08 Diarienr --- Aktnr

-

# Bekämpningsmedelsregistret

Lathund

Kemikalieinspektionen

Box 2 172 13 Sundbyberg Esplanaden 3A 172 67 Sundbyberg

*Postadress Besök & leverans Faktureringsadress Telefon & fax Internet Org nr* FE 124 838 80 Frösön

Telefon 08-519 41 100 Fax 08-735 76 98

www.kemi.se kemi@kemi.se

202100-3880

#### **LATHUND**

Datum 2019-08-19

Diarienr  $\perp$  . Aktnr

 $\sim$ 

# Innehåll

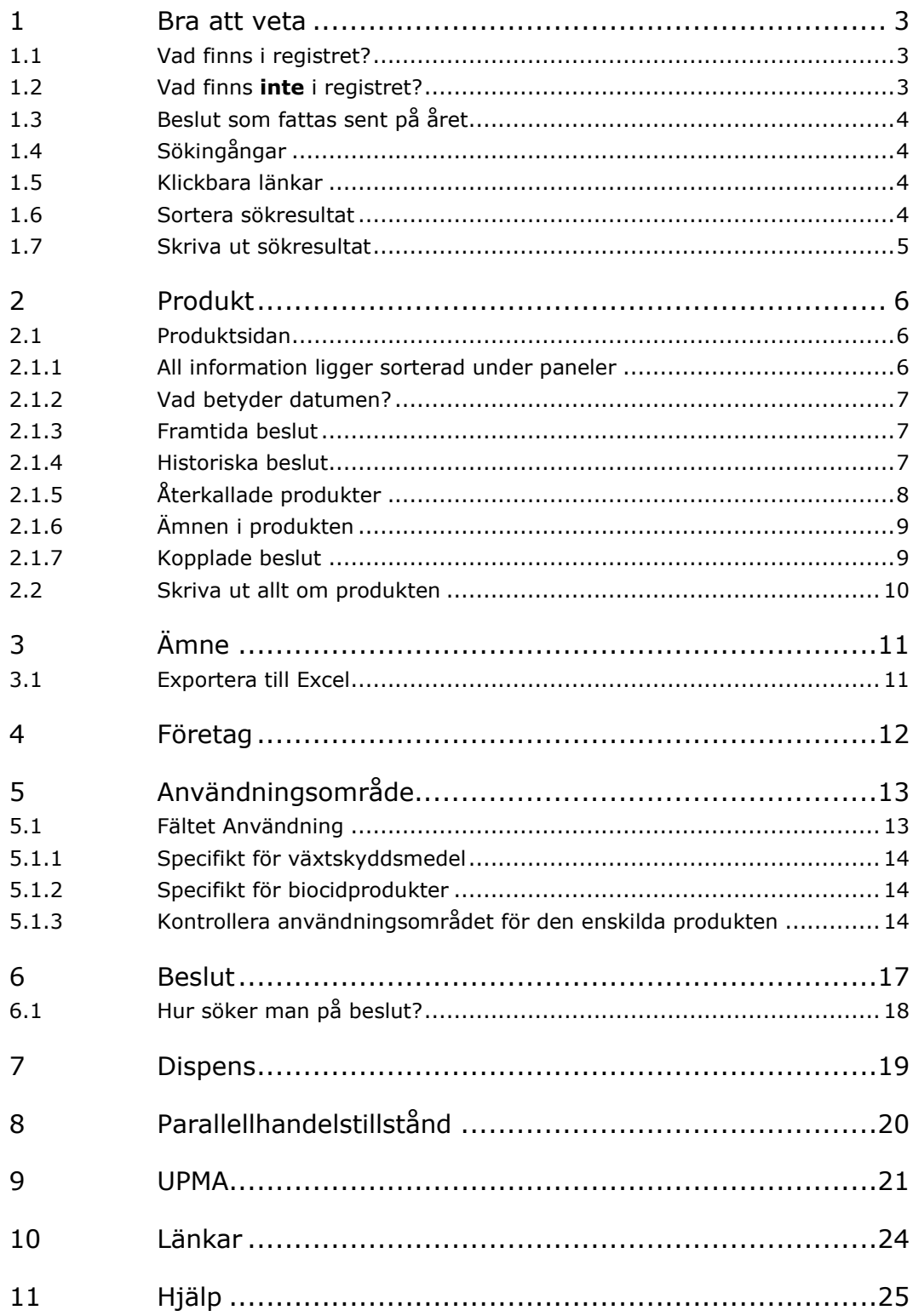

Diarienr --- Aktnr -

## <span id="page-2-0"></span>1 Bra att veta

## <span id="page-2-1"></span>1.1 Vad finns i registret?

Bekämpningsmedelsregistret ("registret") innehåller bekämpningsmedel som är (eller tidigare har varit) godkända i Sverige.

Registret innehåller även beslut som "relaterar" till dessa godkända bekämpningsmedel såsom

- Parallellhandelstillstånd
- Ytterligare namn som får användas utöver de godkända namnen
- Utvidgade användningsområden för växtskyddsmedel (UPMA)
- Dispenser för produkter och/eller ämnen som används i bekämpningsmedel

Det finns två huvudgrupper av bekämpningsmedel; växtskyddsmedel och biocidprodukter. Dessa kan i sin tur delas upp i två undergrupper; kemiska och biologiska. Det krävs ett godkännande för att få sälja och använda bekämpningsmedel.

Vissa typer av biocidprodukter är under en övergångsperiod undantagna från kravet på att vara godkända. Dessa typer av produkter finns **inte** med i registret, till exempel vissa typer av desinfektionsmedel och konserveringsmedel.

## <span id="page-2-2"></span>1.2 Vad finns **inte** i registret?

Det som inte finns i registret har vi samlat under sökingången Hjälp.

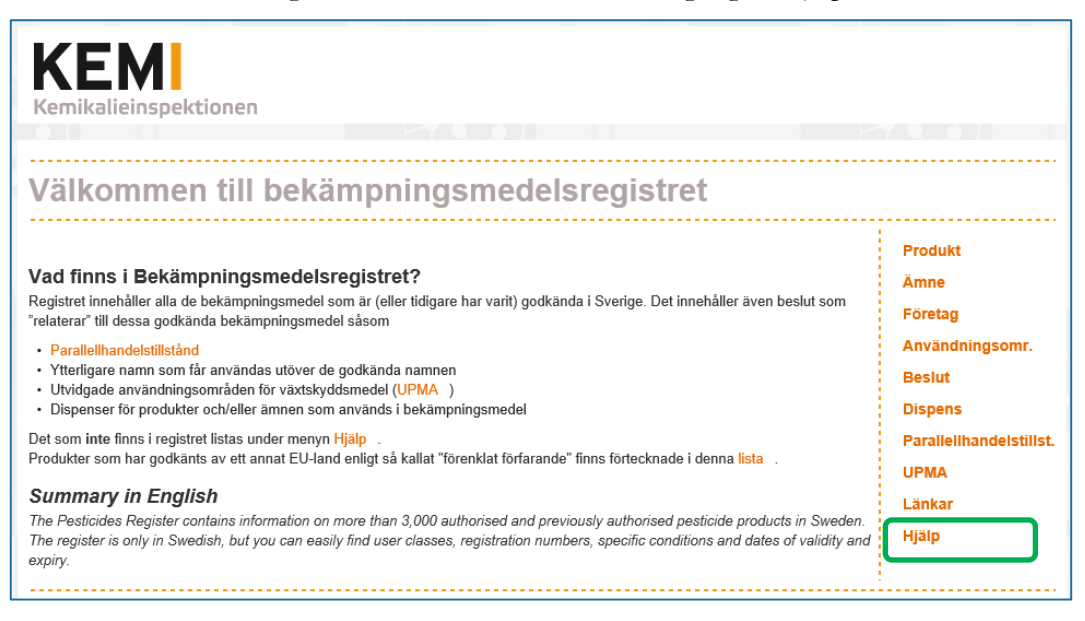

För beslut som Kemikalieinspektionen har fattat före 2014 finns normalt sett inte några beslutsdokument upplänkade i registret.

Diarienr --- Aktnr -

Dessutom gäller att ju äldre ett beslut är, desto färre uppgifter finns lagrade om beslutet i registret.

## <span id="page-3-0"></span>1.3 Beslut som fattas sent på året

Om vi fattar beslut om nya produktgodkännanden sent på året, får dessa produkter ofta ett godkännandedatum från och med den 2 januari året därpå.

Anledningen till att godkännandedatumet sätts efter årsskiftet är att helt nya produkter inte ska behöva belastas med årsavgift för ett helt år vilket skulle bli fallet om de blev godkända i december.

De produkter som berörs av ovanstående kommer inte att synas i registret direkt när vi fattat beslutet, utan först när beslutet har trätt ikraft, dvs. 2 januari.

## <span id="page-3-1"></span>1.4 Sökingångar

Längst till höger visas en "meny" med olika sökingångar. Sökingångarna är anpassade till vad man söker och vilka sökbegrepp man känner till i förväg.

Man kan nå samma information från olika sökingångar genom att klicka vidare i de sökresultat man får inom respektive sökingång. Hur fort du hittar din information beror på vilka uppgifter du känner till från början.

Sökingångarna beskrivs i egna kapitel nedan.

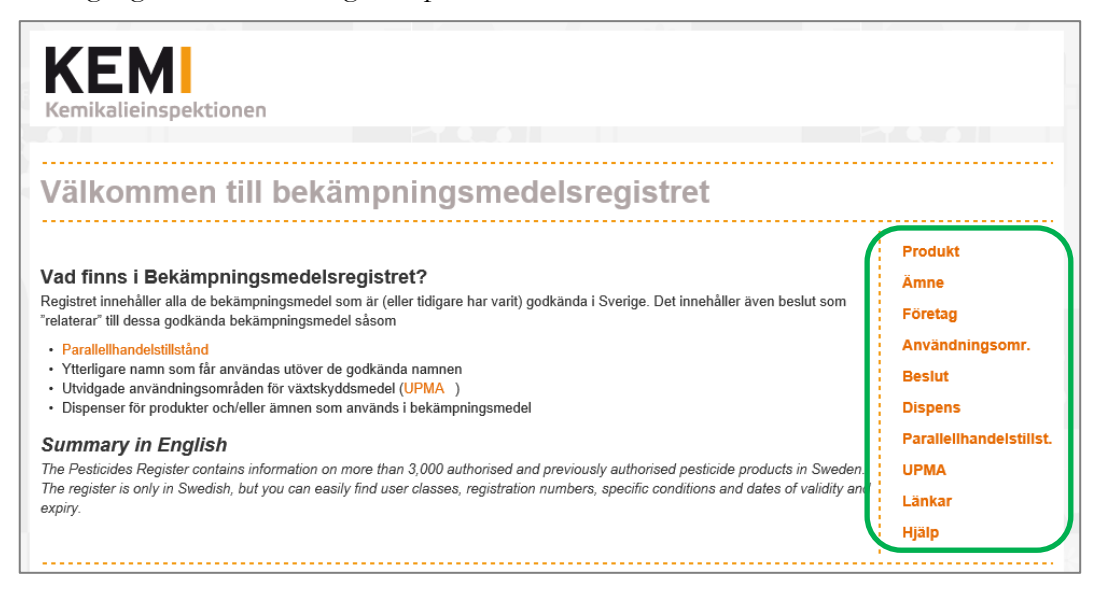

## <span id="page-3-2"></span>1.5 Klickbara länkar

All text i registret med orange färg är klickbara länkar.

### <span id="page-3-3"></span>1.6 Sortera sökresultat

Om en sökning resulterar i många träffar, visas träffarna i en träfflista som kan bli på flera sidor. Man kan bläddra framåt och bakåt genom att klicka på de små pilarna.

Diarienr --- Aktnr -

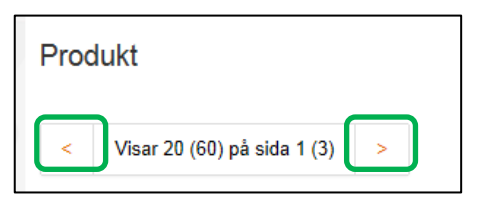

Det går oftast bra att välja en annan sorteringsordning genom att klicka på en kolumnrubrik och därmed sortera på till exempel Regnr istället. (Förutsättningen är att det visas en liten hand när du pekar med musmarkören på en kolumnrubrik  $\mathbb{D}$ )

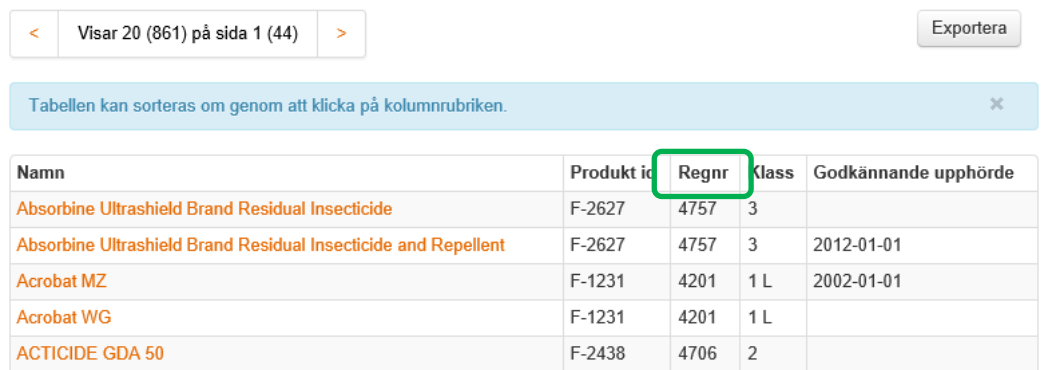

### <span id="page-4-0"></span>1.7 Skriva ut sökresultat

De flesta sökresultaten i registret går att skriva ut. Klicka på knappen **Exportera** ovanför träfflistan så får du sökresultatet som en lista i Excel.

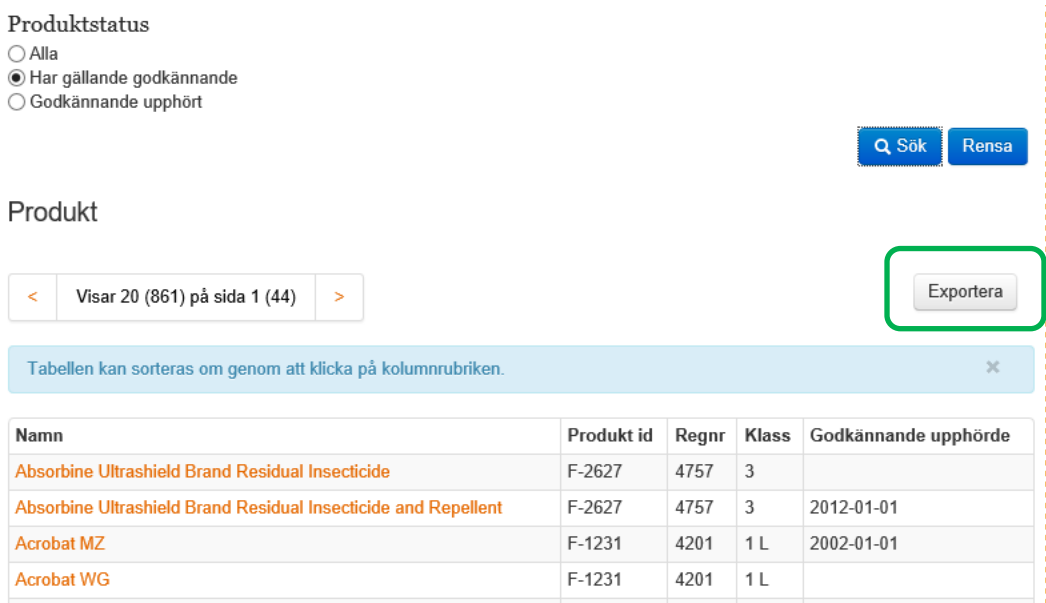

# Datum

2019-08-19

Diarienr --- Aktnr

-

# <span id="page-5-0"></span>2 Produkt

Sökingången Produkt används när du vet namn eller registreringsnummer på produkten du söker. Man behöver inte känna till hela namnet, det räcker med att ange ett par bokstäver. När du söker via produktnamn hittar du både

- nuvarande namn
- eventuella gamla namn som produkten kan ha haft tidigare
- så kallade "ytterligare namn"
- så kallade "alternativa namn"
- svenska handelsnamn på parallellimporterade produkter

Man kan söka både på ett enstaka registreringsnummer och på ett intervall av registreringsnummer.

I träfflistan klickar man på valfri produkt (på den orangefärgade texten) och då visas en produktsida med information från det **nu gällande** beslutet om produkten.

### <span id="page-5-1"></span>2.1 Produktsidan

#### <span id="page-5-2"></span>2.1.1 All information ligger sorterad under paneler

All information om en produkt ligger sorterad under så kallade *paneler*. En panel är en rubrik på en svagt orangefärgad bård. Panelerna kan öppnas (vikas ut) och stängas (vikas ihop) genom att klicka var som helst på panelen.

Några paneler är öppnade som standard, medan flertalet är stängda för att spara plats på bildskärmen.

För att se panelerna som kommer efter den första (Produktuppgifter) kan du antingen stänga den eller scrolla nedåt.

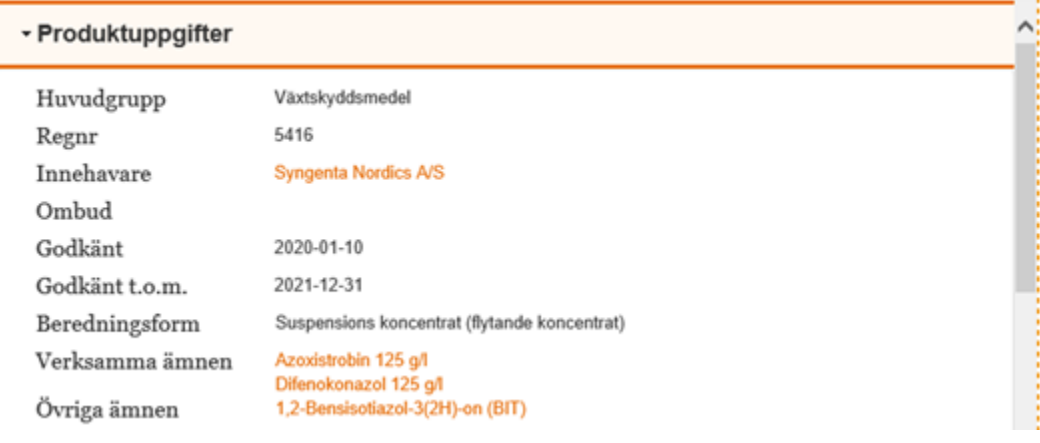

Alla paneler kan öppnas och stängas oberoende av varandra.

Diarienr --- Aktnr

-

#### <span id="page-6-0"></span>2.1.2 Vad betyder datumen?

Överst på produktsidan ser man uppgifter om namn, registreringsnummer, innehavare och ett antal datum som hämtas från det **nu gällande** godkännandet för produkten. Ett beslut räknas som nu gällande så länge man befinner sig före datumet för **Godkänt t.o.m.** och det saknas ett datum för **Godkännande upphörde**.

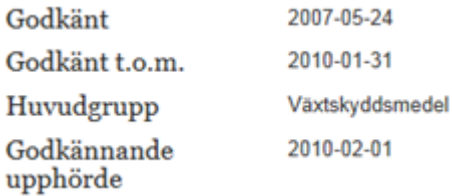

Om datumet för **Godkänt t.o.m.** ligger mycket nära i tiden, innebär det att **nu gällande** beslut håller på att löpa ut. Det innebär dock inte med automatik att produkten snart inte längre är godkänd. Det kan finnas beslut som innebär att produkten fortsätter att vara godkänd, men det beslutet träder i så fall ikraft direkt efter det nu gällande godkännandet. Beslut som ännu inte har trätt ikraft räknas som **framtida** och visas längre ned på produktsidan.

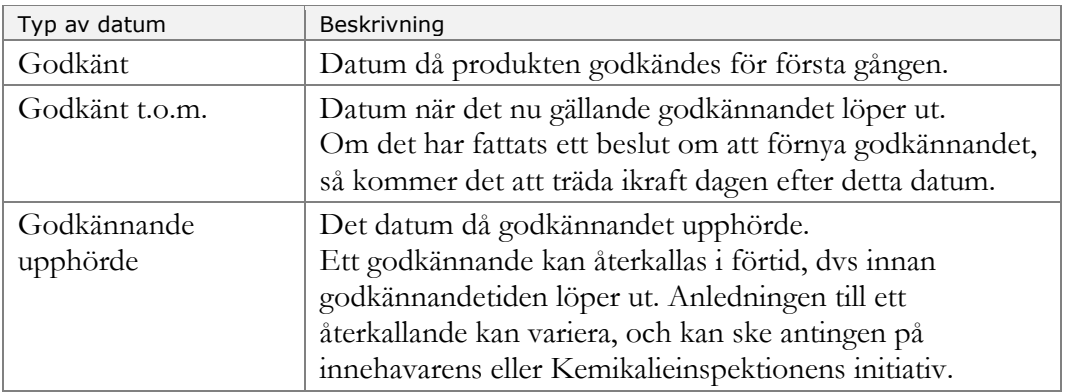

#### <span id="page-6-1"></span>2.1.3 Framtida beslut

Beslut som har fattats men ännu inte har trätt ikraft kallas **framtida**. Näst längst ned på produktsidan visas eventuella framtida beslut under den expanderbara panelen **Beslut i kronologisk ordning**.

Om en produkt har ett datum för **Godkänd t.o.m**. som ligger mycket nära i tiden, kan det till exempel vara bra att se om det finns ett beslut som förlänger eller återkallar godkännandet och som träder ikraft inom kort.

Man kan bara se framtida beslut som berör godkända produkter samt dispenser. Produkter som inte är godkända, men har fått beslut om att bli det senare, visas inte förrän godkännandet börjar gälla.

#### <span id="page-6-2"></span>2.1.4 Beslut i kronologisk ordning

Längst ned på produktsidan finns en "expanderbar panel" där produktens alla beslut redovisas i en tabell; historiska, gällande och eventuellt framtida. För att se detaljerna klickar man på datum-länken i kolumnen **Gäller från**.

Diarienr --- Aktnr

-

#### <span id="page-7-0"></span>2.1.5 Återkallade produkter

De produkter som har återkallats ska få fastställda datum för utfasning från marknaden. När datumen är fastställda visas de i en egen ruta högst upp på produktsidan.

#### **Admiral 10 EC**

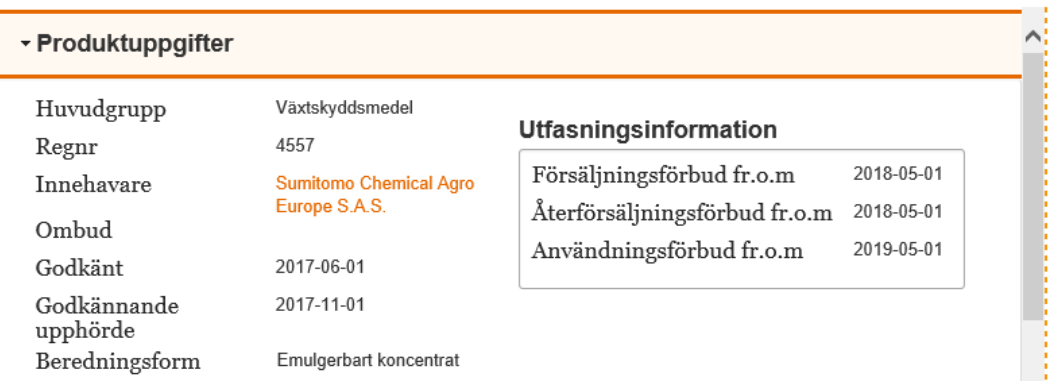

Det kan ta olika lång tid innan information om utfasningen publiceras beroende på bakgrunden till återkallelsen av godkännandet.

#### 2.1.5.1 Växtskyddsmedel

När ett växtskyddsmedel inte längre är godkänt beslutar vi som regel om en så kallad anståndperiod (enligt artikel 46 förordning (EU) 1107/2009) för att befintliga lager ska kunna säljas ut/användas upp. Även när ett godkännande förnyas och växtskyddsmedlet får ett nytt registreringsnummer så ska produkterna med äldre registreringsnummer fasas ut under en anståndsperiod. Anståndsperioden är begränsad och får inte överstiga sex månader för försäljning och distribution och ytterligare högst ett år när det gäller lagring, användning och bortskaffande. Det innebär att växtskyddsmedel måste lämnas för destruktion senast det datum som beslutats för användning/lagring/bortskaffning.

I KIFS 2008:3 (2 kap. §8) anges generella anståndstider för växtskyddsmedel. De gäller tills dess att anståndperioder för enskilda medel har publicerats i bilaga 3 till KIFS 2008:3. Beslut om anståndsperioder för enskilda växtskyddsmedel går också att se i Kemikalieinspektionens bekämpningsmedelsregister där besluten om anstånd publiceras. Observera dock att det beslutet juridiskt riktar sig till innehavaren av produktgodkännandet. Det är i KIFS 2008:3 som lagrummet för användare och återförsäljare av växtskyddsmedel finns.

#### 2.1.5.2 Biocidprodukter

Hur lång utfasningstiden är för biocidprodukter kan variera mellan olika produkter. Se aktuell information på vår webbplats:

[https://www.kemi.se/bekampningsmedel/biocidprodukter/regler-for](https://www.kemi.se/bekampningsmedel/biocidprodukter/regler-for-biocidprodukter/utfasning-av-biocidprodukter-som-inte-langre-ar-godkanda)[biocidprodukter/utfasning-av-biocidprodukter-som-inte-langre-ar-godkanda](https://www.kemi.se/bekampningsmedel/biocidprodukter/regler-for-biocidprodukter/utfasning-av-biocidprodukter-som-inte-langre-ar-godkanda) 

Diarienr --- Aktnr -

#### <span id="page-8-0"></span>2.1.6 Ämnen i produkten

På produktsidan visas de verksamma ämnen (och halt) som ingår i produkten. Övriga ämnen i produkten visas inte, med undantag för de ämnen som bidrar till klassificeringen och/eller märkningen. Halten för dessa övriga ämnen offentliggörs inte.

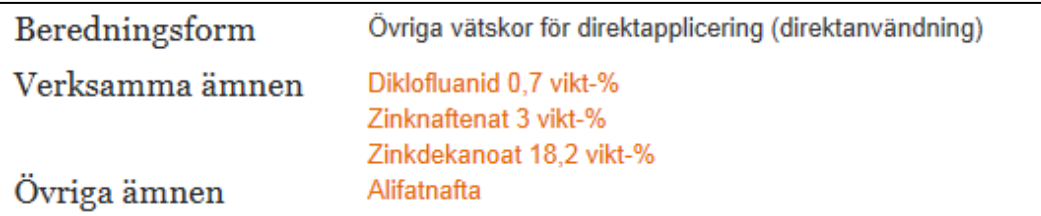

#### <span id="page-8-1"></span>2.1.7 Kopplade beslut

En bit ned på produktsidan finns paneler för så kallade "kopplade beslut". Det är beslut som "kopplar" till produktens godkännande, det vill säga besluten förutsätter att det finns en godkänd produkt. Hit hör beslut om parallellhandelstillstånd, ytterligare namn, dispenser och UPMA.

Om produktens godkännande upphör, så ska de kopplade besluten omprövas för att kunna fastställa utfasningsperioder för varje enskilt tillstånd.

Utfasningsperioden för ett kopplat beslut kan skilja sig från produktens.

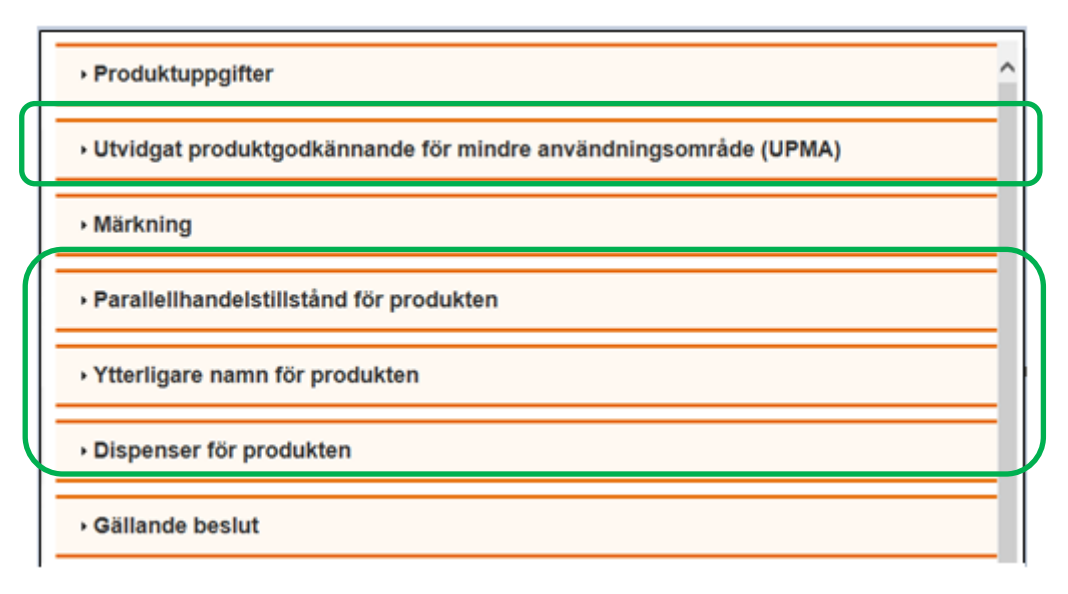

Diarienr --- Aktnr -

## <span id="page-9-0"></span>2.2 Skriva ut allt om produkten

Man kan skriva ut all information som visas om en enskild produkt på produktsidan. Utskriftsknappen finns längst ned på sidan, under alla paneler.

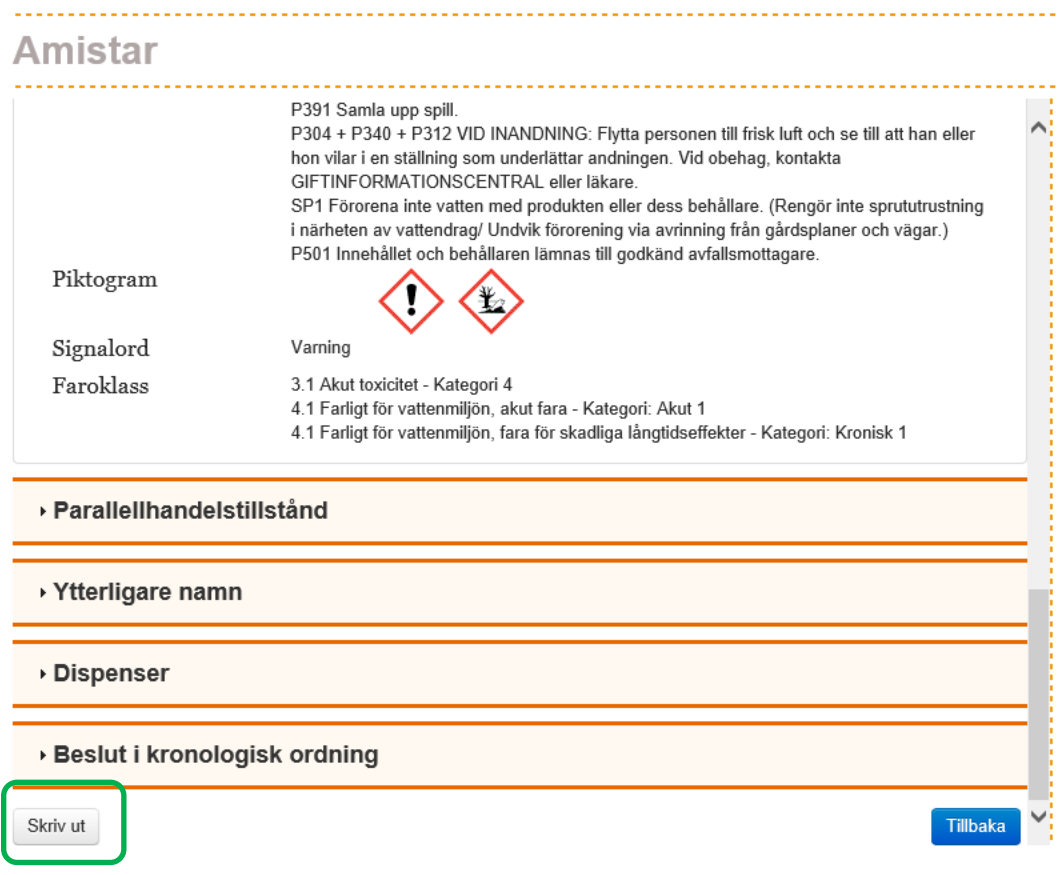

Diarienr --- Aktnr -

# <span id="page-10-0"></span>3 Ämne

Sökingången Ämne används när du vet namn, CAS-nr, CIPAC-nr eller annan identitet på ett ämne.

Det är bara ämnen som är (eller har varit) **verksamma** ämnen i produkter som visas.

Det räcker med att ange ett par bokstäver i namnet för att söka, men självklart blir träfflistan mer begränsad ju fler bokstäver du anger.

Ämnena är registrerade med svenska namn.

## <span id="page-10-1"></span>3.1 Exportera till Excel

Om man söker efter ett visst ämne kan man även se alla produkter där ämnet ingår som ett verksamt ämne. Listan kan bli lång och man kan därför exportera träfflistan till Excel för ytterligare bearbetning. Knappen Exportera finns precis ovanför träfflistan (se bild nedan).

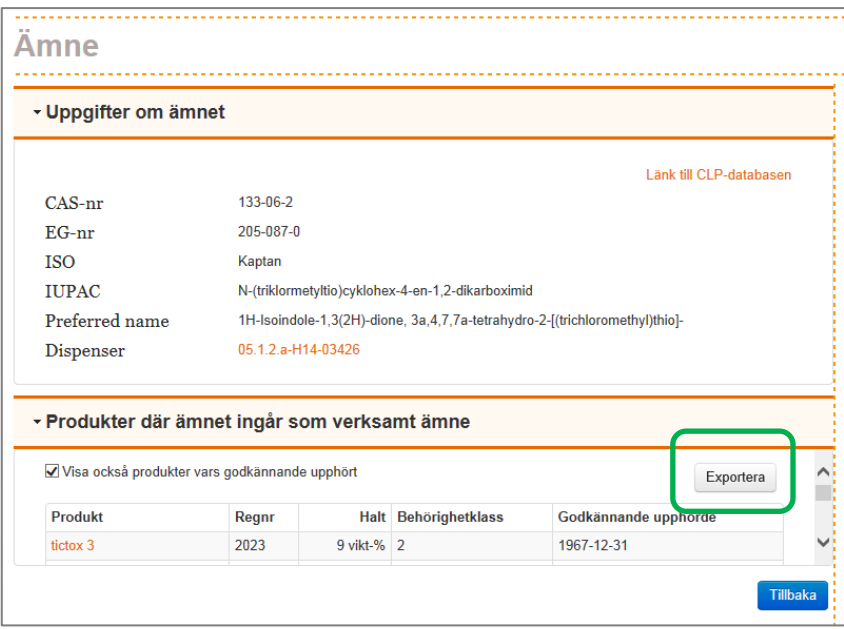

Diarienr --- Aktnr -

# <span id="page-11-0"></span>4 Företag

Sökingången Företag passar om du vill se vilka produkter som ett visst företag har eller har haft godkända.

Sökningen sker på innehavare – och deras eventuella ombud – som har eller har haft

- Ett bekämpningsmedel godkänt i Sverige
- Ett parallellhandelstillstånd för ett bekämpningsmedel

Man kan inte se företag eller organisationer som har (eller har haft) andra typer av tillstånd (dispenser, ytterligare namn eller UPMA).

Diarienr --- Aktnr -

# <span id="page-12-0"></span>5 Användningsområde

Sökingången Användningsområde passar när du vill hitta alla produkter som uppfyller ett visst villkor, exempelvis

- alla godkända bekämpningsmedel för ett specifikt användningsområde, till exempel på äpplen
- alla godkända medel mot råttor
- vilka produkter som inte längre är godkända för bekämpning av mygg
- vilka produkter man får använda som privatperson, det vill säga när det inte krävs särskild utbildning för att få använda produkten

Man kan avgränsa sökningen (och snabba på sökningen) genom att välja huvudgrupp, undergrupp, produktstatus osv.

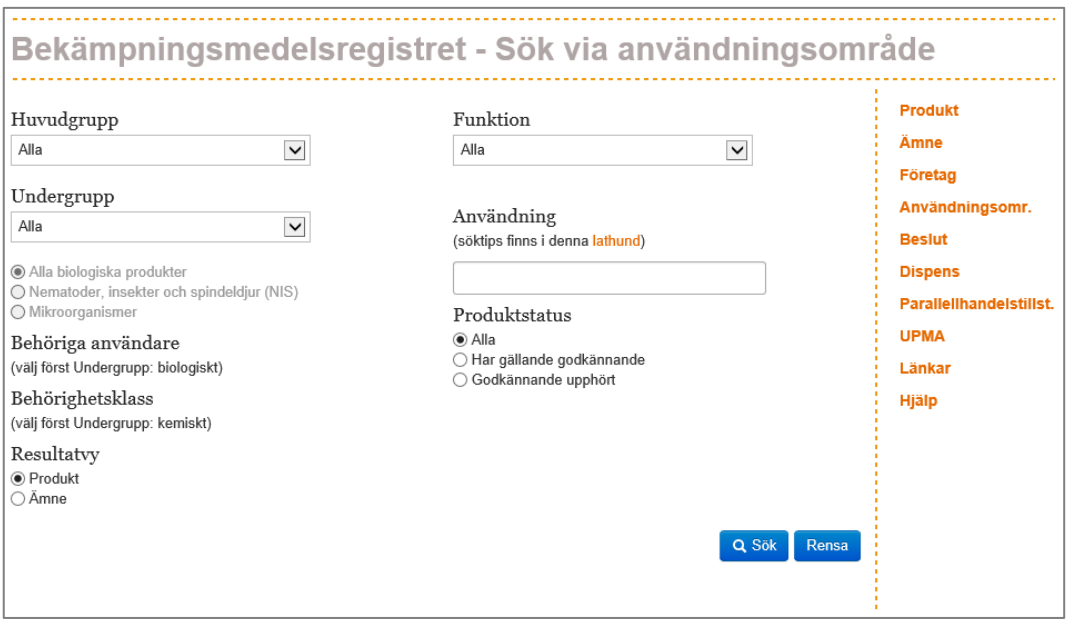

## <span id="page-12-1"></span>5.1 Fältet Användning

Det sökbegrepp man anger i fältet Användning används för sökning både i själva databasens fält för användningsområde och i dokument som innehåller användningsområden och villkor för beslutet.

Det sökord du skriver in i fältet Användning blir exakt den stavning som systemet söker efter. Registret kan tyvärr inte tolka att "morötter" även innebär att "morot" ska vara med i sökningen. Det innebär att du behöver fundera på hur du söker.

- Sök på hela ord.
- Sök på sökordet både i singular och plural (morot morötter)
- Kan sökordet förkortas och bli mer generellt? (tomater  $\rightarrow$  tomat)

--- Aktnr -

Diarienr

- Finns synonym eller bredare/mer avgränsad benämning på det du söker? (flugor – insekter)
- Ändra sökordet så det ger träff på de språkliga varianter som kan vara rimliga

#### <span id="page-13-0"></span>5.1.1 Specifikt för växtskyddsmedel

- Vissa grödor har kombinerade namn, till exempel raps, vårraps, höstraps samt höst- och vårraps. Söker du på "höstraps" kommer du inte att hitta "höst- och vårraps" eftersom det inte innehåller stavningen "höstraps"
- Sallat: Det finns några få beslut med stavningen sallad med d på slutet. I de allra flesta fall stavas grödan sallat med t på slutet. Sök därför på båda stavningarna.
- Växtskyddsmedel som är farliga för bin och andra pollinerande insekter: Sök gärna på nyckelord såsom "pollinerande", "bikupor"

#### <span id="page-13-1"></span>5.1.2 Specifikt för biocidprodukter

- Användningsområden för biocidprodukter innehåller ofta namn på skadedjur. Djuren kan vara angivna både i singular och plural.
- Båtbottenfärger som är tillåtna för Östersjön, fyll i "ostkusten" i fältet Användning

#### <span id="page-13-2"></span>5.1.3 Kontrollera användningsområdet för den enskilda produkten

Observera att den träfflista man får när man sökt efter ett visst sökord, till exempel "möss", kan innebära att man **inte** får använda produkten mot möss. Sökningen tar inte hänsyn till om ordet "inte" står framför "möss". Kontrollera därför alltid användningsområdet för den enskilda produkten innan du använder den.

En första snabbkontroll är att kryssa för Visa användningsområde.

Diarienr ---

Aktnr -

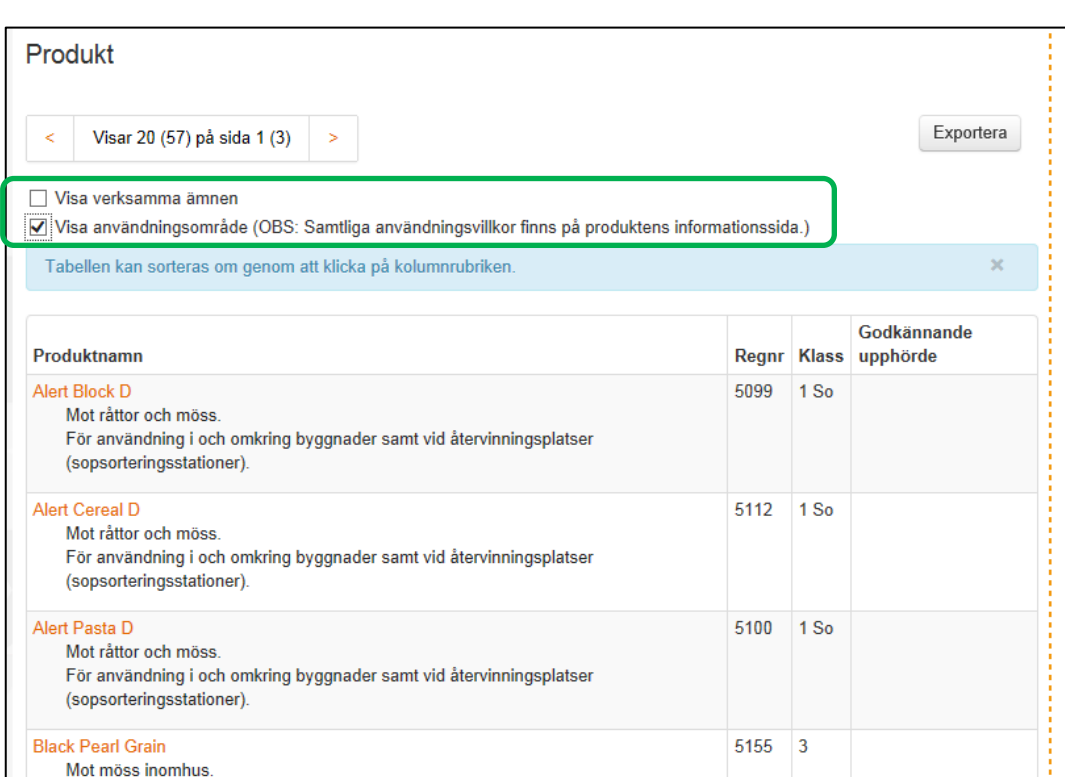

Om en produkt saknar sökordet i användningsområdet får du gå till den enskilda produktens produktsida (genom att klicka på produktnamnet). Under panelen Produktuppgifter, vid rubriken **Beslutsdokument**, finns dokument som visar villkoren.

[Regnr]\_Bilaga\_Ytterligare\_villkor\_[Datum] (för biocidprodukter) [Regnr]\_Bilaga\_Villkor\_för\_användning\_[Datum] (för växtskyddsmedel)

Diarienr ---

Aktnr -

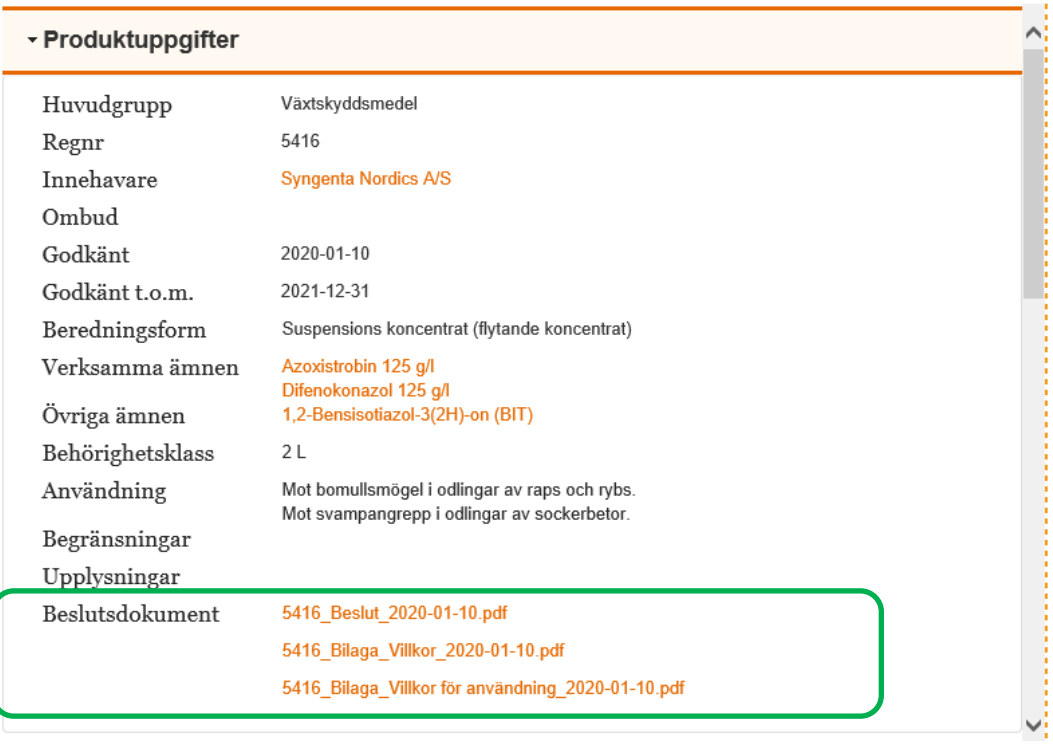

Diarienr --- Aktnr

-

# <span id="page-16-0"></span>6 Beslut

Sökingången Beslut är till för att hitta beslut som har tagits under en viss tidsperiod, är av en viss ärendetyp eller rör en viss typ av objekt (produkt, parallellhandelstillstånd osv).

Här finns många olika sökmöjligheter som kan kombineras. Om man inte anger något sökbegrepp alls kommer träfflistan att omfatta alla beslut som finns i registret. Man behöver därför begränsa sökningen med valfritt antal sökbegrepp.

Man kan kombinera sökbegrepp i rullistorna med kryss i de båda områdena till vänster och höger på bilden nedan.

Om man kryssar för något alternativ i de två stora områdena A respektive B nedan, så innebär det att man **avgränsar** sökningen till att **bara söka på de förkryssade** alternativen.

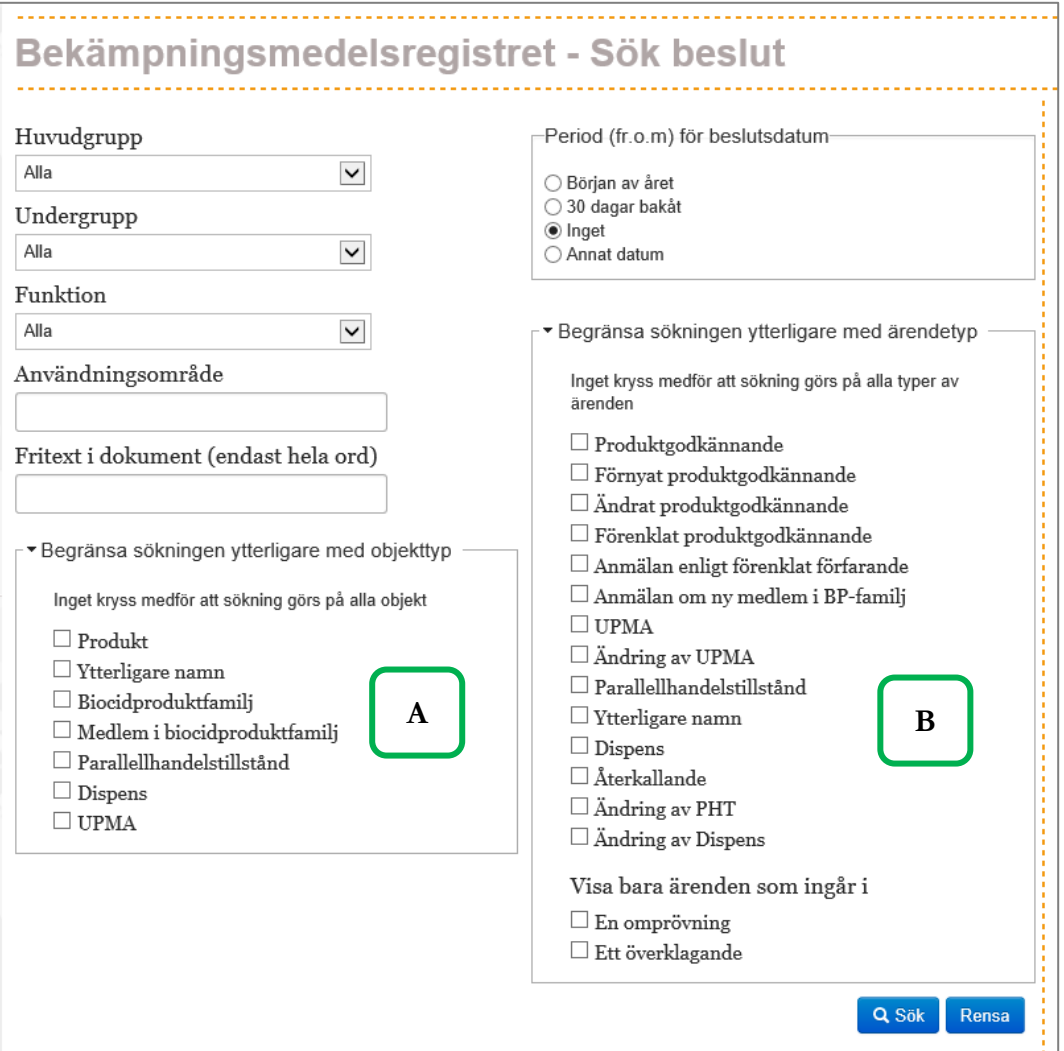

Diarienr --- Aktnr

-

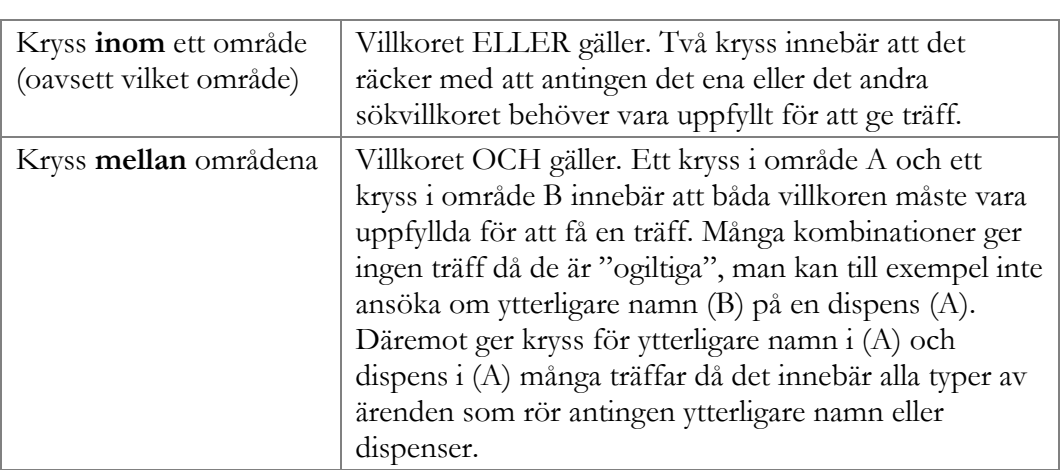

## <span id="page-17-0"></span>6.1 Hur söker man på beslut?

Nedan följer några exempel på frågor och hur man söker.

*Har det godkänts något* nytt *växtskyddsmedel mot ogräs det senaste året?*

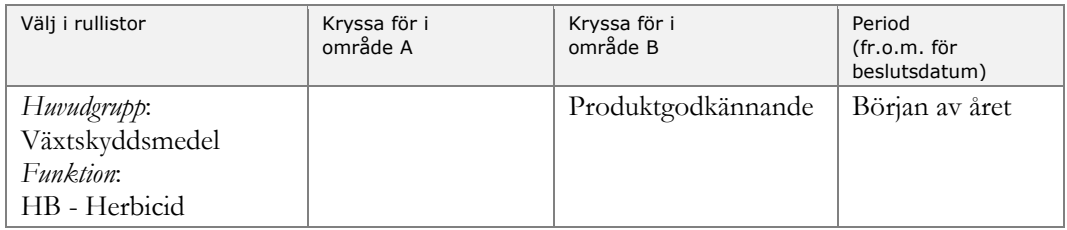

*Finns det något nytt råttmedel som godkänts sedan i våras?* 

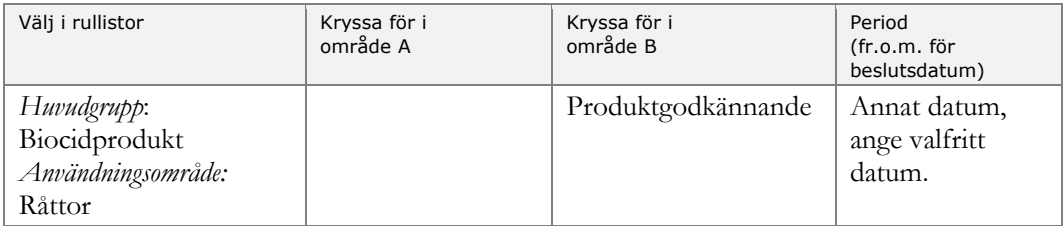

*Vad har Kemikalieinspektionen fattat för beslut rörande antifoulingprodukter (båtbottenfärger)?*

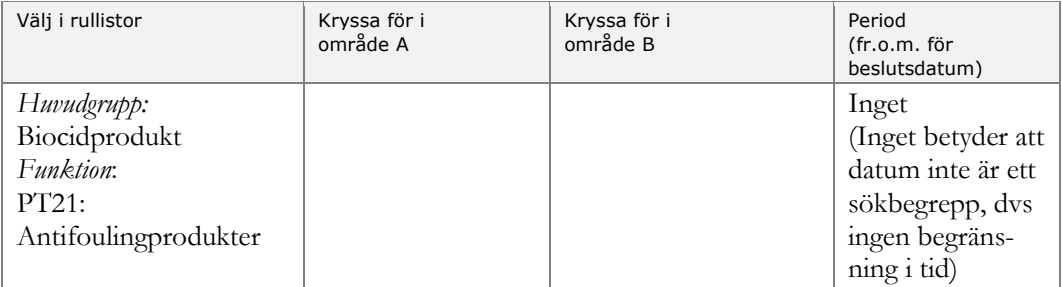

Diarienr --- Aktnr

-

# <span id="page-18-0"></span>7 Dispens

Sökingången Dispens passar om du söker efter dispenser för en viss produkt, ett visst ämne eller för en viss innehavare. Man kan även söka efter dispenser för en viss användning.

Anger du inte något sökvillkor alls visas samtliga beslut om dispenser.

I fältet Användning – sök på hela ord.

I registret finns dispenser som beviljats för antingen

- en godkänd produkt
- en produkt som tidigare har varit godkänd
- ett ämne

Produkter som aldrig har varit godkända i Sverige finns inte i registret. Det innebär att om du söker på namn på en produkt som aldrig varit godkänd i Sverige så är det inte säkert att du får någon träff.

Dispenser för **forskningsändamål** läggs inte in i registret då de bara berör innehavaren.

Dispenser för användning vid **nödsituationer** läggs däremot in då de har ett allmänintresse.

Dispenser avseende **allmänkemikalier** finns inte i registret.

Registret innehåller dispenser som är eller har varit godkända under 2014 och framåt.

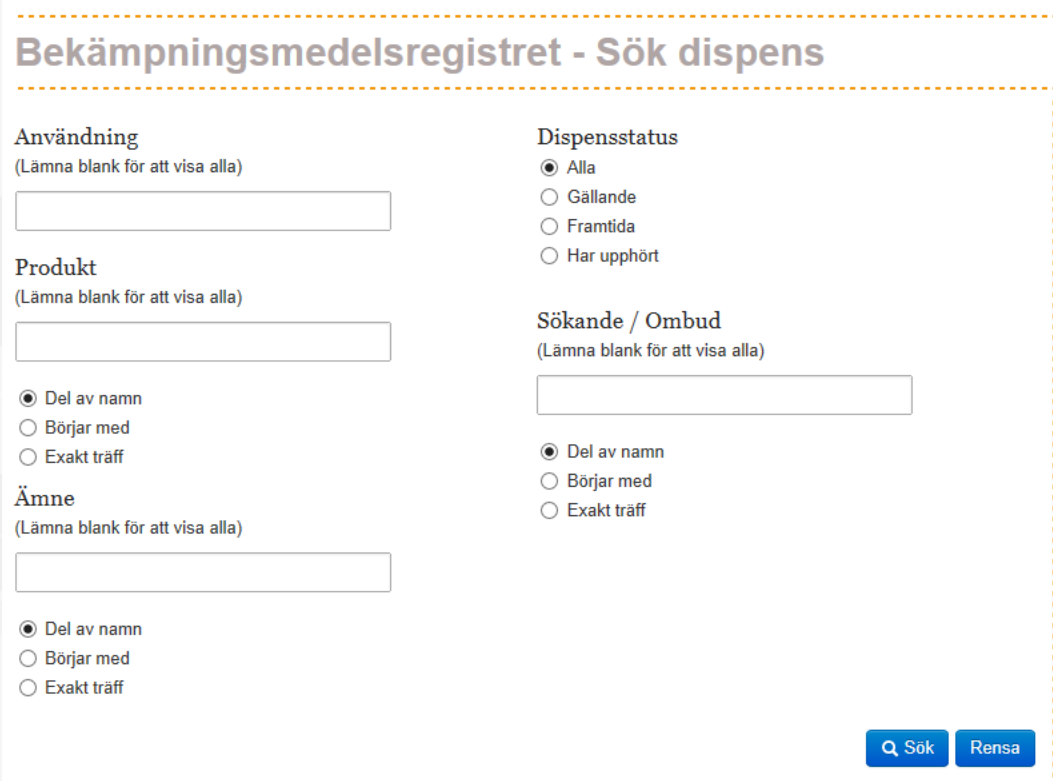

Diarienr --- Aktnr -

# <span id="page-19-0"></span>8 Parallellhandelstillstånd

Sökingången Parallellhandelstillstånd används bara för att hitta parallellhandelstillstånd.

Ett parallellhandelstillstånd innebär att man kan importera en produkt som är identisk med ett i Sverige godkänt bekämpningsmedel. Tillståndet innebär att innehavaren av tillståndet, förutom att importera, även får sälja den parallellimporterade produkten i Sverige. Villkoren för den parallellhandlade produkten är desamma som villkoren för produkten som har ett svenskt godkännande.

Det land varifrån innehavaren importerar "sin" produkt, måste vara ett EU-land där produkten också är godkänd.

Reglerna för parallellhandelstillstånd är i princip desamma för biocidprodukter och växtskyddsmedel.

Diarienr --- Aktnr

-

# <span id="page-20-0"></span>9 UPMA

UPMA står för Utvidgat Produktgodkännande för Mindre Användningsområde och är bara aktuellt för växtskyddsmedel (inte biocidprodukter). Det handlar om att produkten får användas för vissa andra användningsområden, utöver dem som ingår i villkoren för produktens godkännande.

Ett "mindre användningsområde" är en användning av begränsad karaktär. Det kan gälla grödor som odlas i liten omfattning med en liten total areal. Det kan också gälla grödor som odlas i stor omfattning med en stor total areal, men med ett växtskyddsproblem som uppträder sällan eller i en mycket begränsad del av odlingen.

I ett UPMA-beslut har Kemikalieinspektionen inte prövat om produkten uppfyller kraven på effektivitet och fytotoxicitet.

Det innebär att den som använder växtskyddsmedlet gör det på egen risk och själv är ansvarig om produkten är ineffektiv eller skadar växterna inom det utvidgade användningsområdet.

Mer information om UPMA finns [här](https://www.kemi.se/bekampningsmedel/vaxtskyddsmedel/ansok-om-godkannande-for-vaxtskyddsmedel/utvidgning-av-produktgodkannande-for-mindre-anvandningsomrade-upma) på Kemikalieinspektionens webbplats.

Under sökingången UPMA kan man söka på alla utvidgade användningsområden som godkänts utöver de användningsområden som finns med i villkoren för produktens godkännande.

- I fältet **Gröda eller användning** sök på hela ord.
- I träfflistan finns två typer av länkar; till produkten och UPMA-beslutet. Länken på produktnamnet visar själva produkten, medan länken Visa visar det specifika UPMA-beslutet.
- Vill du ha en lista över samtliga "upmor" fyll inte i något sökbegrepp alls utan klicka bara på knappen Sök.

Vill du skriva ut träfflistan – klicka på knappen Exportera så skapas en lista i Excel. Excel-listan kräver lite redigeringsarbete för att bli "snygg", men å andra sidan finns inga begränsningar vad gäller att sortera och filtrera listan efter egna behov.

Diarienr ---

Aktnr -

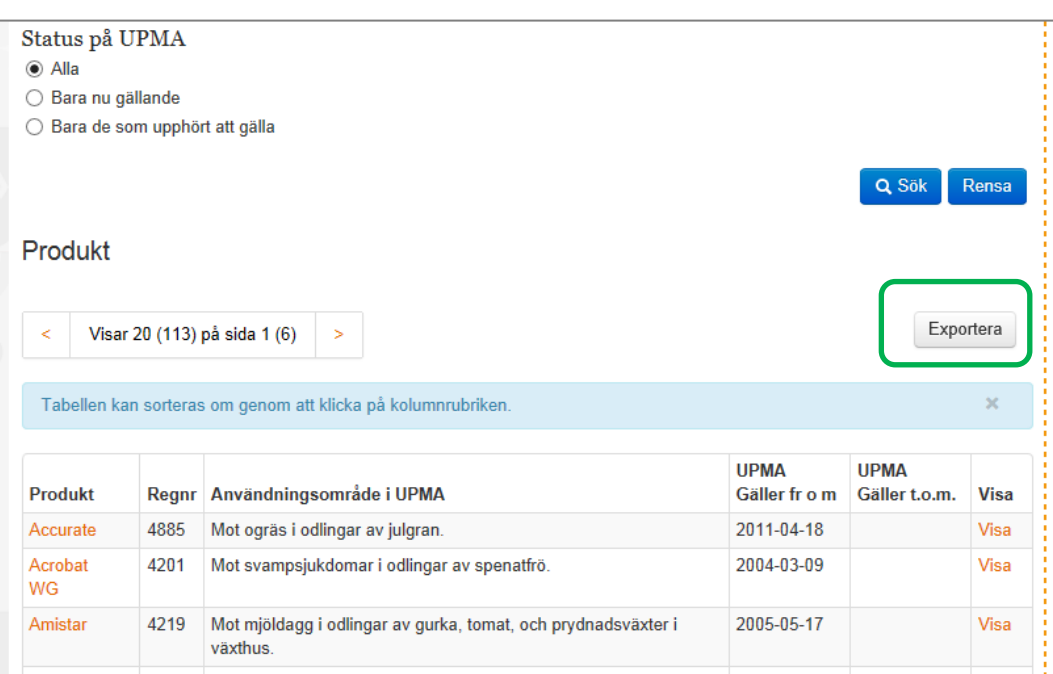

# Datum

2019-08-19

Diarienr --- Aktnr

-

Om du har sökt på en gröda som inte återfinns i kolumnen Användningsområde i UPMA så finns troligen grödan specificerad i ett dokument som hör till UPMAbeslutet. Gör då så här:

- Klicka på länken **Visa** så det enskilda UPMA-beslutet visas.
- Vid rubriken **Ytterligare villkor**, klicka på länken till dokumentet

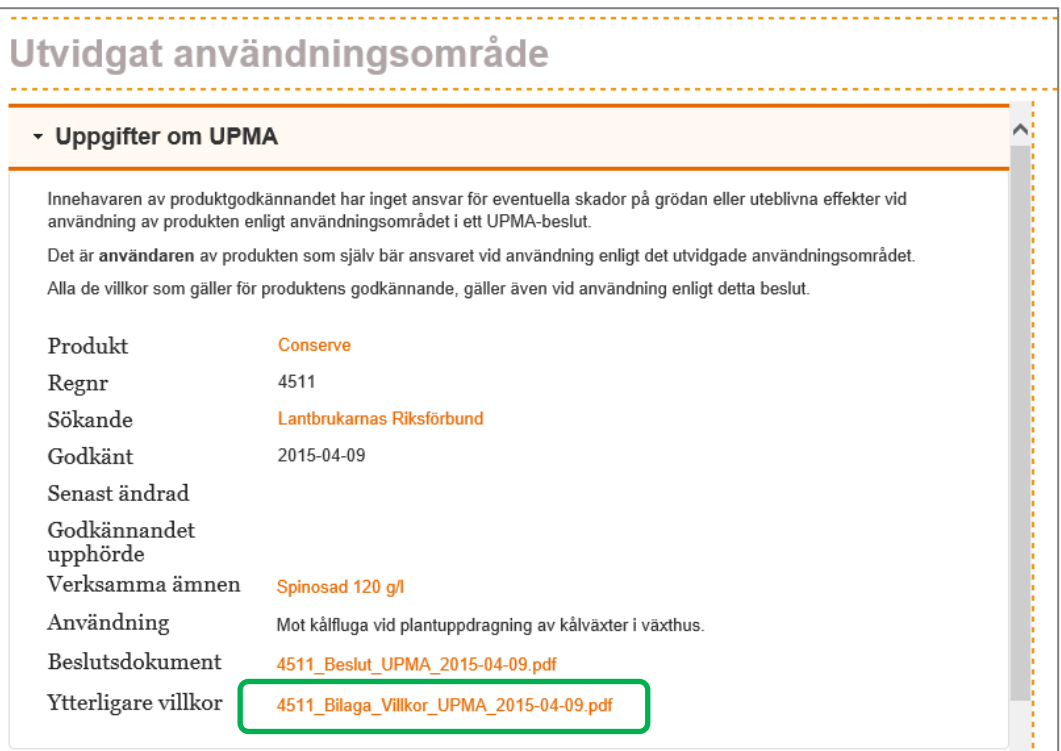

Diarienr --- Aktnr

-

# <span id="page-23-0"></span>10 Länkar

Här har vi samlat länkar till både externa databaser och relevanta sidor på Kemikalieinspektionens webbplats för den som vill veta mer.

Diarienr --- Aktnr

-

# <span id="page-24-0"></span>11 Hjälp

Under sökingången Hjälp har vi samlat information som kan vara bra att känna till om registret, till exempel vad som *inte* finns med och hur man söker för att få så bra träffar som möjligt.